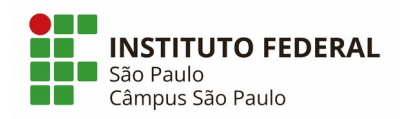

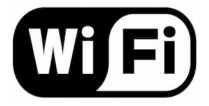

## **Como configurar o Wi-Fi do campus**

**1.** Conecte-se à rede Wi-Fi do campus:

**Nome da rede**: WIFI-SPO.IFSP

**Senha**: wifispoifspsp

**2.** Configure o servidor proxy da rede Wi-Fi no aparelho:

**Proxy**: 10.102.2.253 **Porta**: 3128

**3.** Identifique-se na tela de login que é apresentada ao utilizar o navegador do seu aparelho:

**Usuário**: Sigla do campus + Prontuário (sem traço). Exemplo: SP1234567 **Senha**: (conforme explicado abaixo)

Para desbloquear, recuperar ou alterar a senha, utilize os seguintes critérios:

- Todos os usuários da rede Wi-Fi são cadastrados pela TI do Campus.
- É possível alterar ou desbloquear a senha através do link *[Alterar ou desbloquear a senha](https://central.spo.ifsp.edu.br/pwdrecover/)* na página inicial do site *[https://central.spo.ifsp.edu.br](https://central.spo.ifsp.edu.br/).*
- Se não possuir ou não lembrar o seu cadastro ou tiver algum problema de acesso, envie email para [suporte.spo@ifsp.edu.br](mailto:suporte.spo@ifsp.edu.br) através do seu e-mail institucional informando o seu nome completo, prontuário e RG.

\* Tutoriais de configuração de acordo com dispositivo ou sistema estão disponíveis em: <https://spo.ifsp.edu.br/wi-fi>